## **Maxwell 10 API documentation**

Documentation related to Android-5.1 based Firmware releases

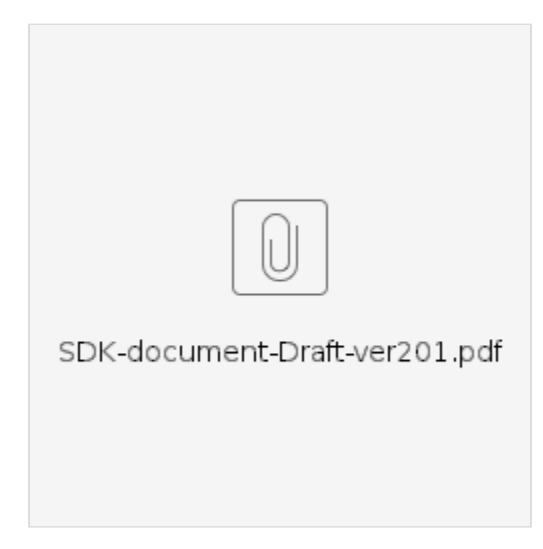

## Documentation related to Android-4.2.2 based Firmware releases

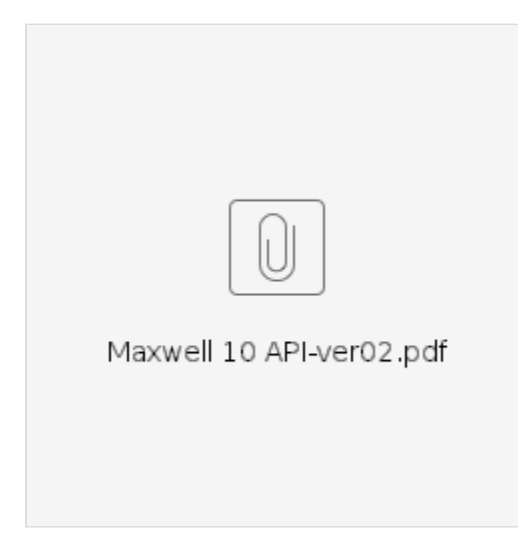

**In order to use the off/on hook events of the handset for 3rd party Applications, please check out codes below:**

Maxwell Phone app is using com.maxwell.action.CMBS.CRADLE.EVENT for on/off hook events.

```
private static final String ACTION_CRADLE_EVENT = "com.maxwell.action.CMBS.CRADLE.EVENT"; 
private static final int EVENT_OFF_HOOK = 1; 
private static final int EVENT ON HOOK = 2;
public void onResume() {
      IntentFilter intentFilter = new IntentFilter(ACTION_CRADLE_EVENT);
      registerReceiver(mMyHandsetObserver, intentFilter);
      super.onResume(); 
} 
public void onDestroy() {
      unregisterReceiver(mMyHandsetObserver);
      super.onDestroy(); 
} 
private class MyHandsetObserver extends BroadcastReceiver {
      @Override
      public void onReceive(Context context, Intent intent) {
          if (intent.getAction().equals(ACTION_CRADLE_EVENT)) {
              int state = intent.getIntExtra("EXTRA_CRADLE_EVENT_TYPE", -1);
              switch (state) {
                  case EVENT_ON_HOOK:
                      mTextView.setText("Handset: Disconnected");
                      break;
                  case EVENT_OFF_HOOK:
                      mTextView.setText("Handset: Connected");
                      break;
              }
          }
      }
}
In AndroidManifest.xml
<uses-permission android:name="android.permission.MODIFY_AUDIO_SETTINGS" />
```
Remark: If problems raising up after the update to a Android-5.1 based firmware, please be aware, that the virtual machine was changed from "dalvik" (in jellybean) to "art" (in lollipop) which is more strict in case of native code ([https://developer.android.com/guide/practices/verifying-apps-art.html\)](https://developer.android.com/guide/practices/verifying-apps-art.html). Unfortunately it is not possible to switch back to dalvik in Lollipop.